# **Comment utiliser la recherche Emoji sur iPhone et iPad (2023)**

## **iPhoneLife | Conseil du jour**

Olena Kagui, rédactrice chez iPhone Life :

*Les emojis sont un excellent moyen d'ajouter un peu de style aux messages et autres textes que vous tapez.*

*Trouver des emojis n'a jamais été aussi facile avec une barre de recherche d'emoji pratique intégrée directement dans le clavier iOS par défaut.*

*Apprenons à utiliser ce chercheur d'emoji pour localiser rapidement l'emoji que vous souhaitez sur votre clavier emoji.*

### **Pourquoi vous allez adorer ce conseil**

- **Trouvez rapidement l'emoji exact que vous voulez.**
- **Tapez des messages texte plus rapidement en ajoutant facilement des emojis.**

### **Emoji Finder: Localisez facilement les emojis que vous voulez**

À mon avis, la plus grande chose qui soit arrivée au langage a été l'invention des emojis. Non seulement les emojis nous aident à nous exprimer de manière simple et rapide, mais ils sont amusants et communiquent facilement des émotions par texte.

C'est pourquoi, lorsque le moment est venu, j'aime être aussi rapide que possible pour trouver l'emoji parfait pour une situation donnée.

Et la clé de mon succès est la fonction de recherche que vous pouvez utiliser pour trouver rapidement des emojis spécifiques.

Ce n'est pas parfait, et parfois je tape « géant » quand je cherche « troll », mais c'est toujours un excellent moyen d'accéder à l'emoji que je veux sans faire défiler sans fin de petites icônes.

Voici comment procéder :

1. Dans n'importe quel champ de texte où vous pouvez ouvrir le clavier emoji, appuyez sur **l'icône du clavier emoji**.

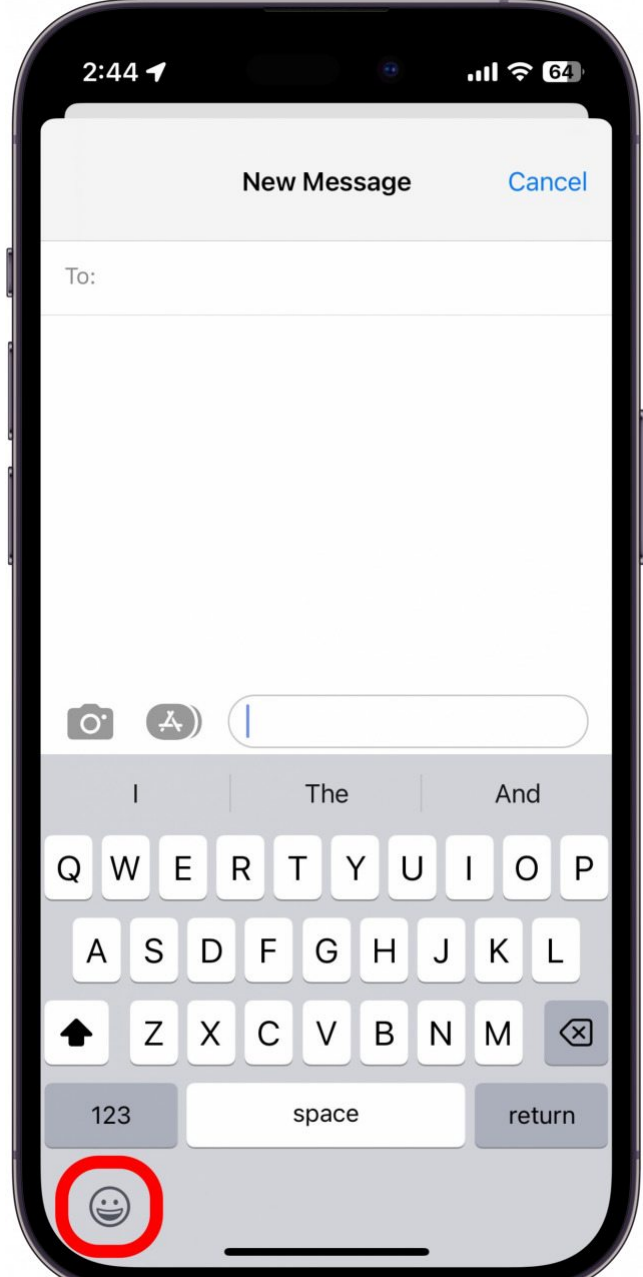

2. Vous verrez une barre de recherche en haut des emojis. Appuyez sur la barre de recherche pour commencer à taper.

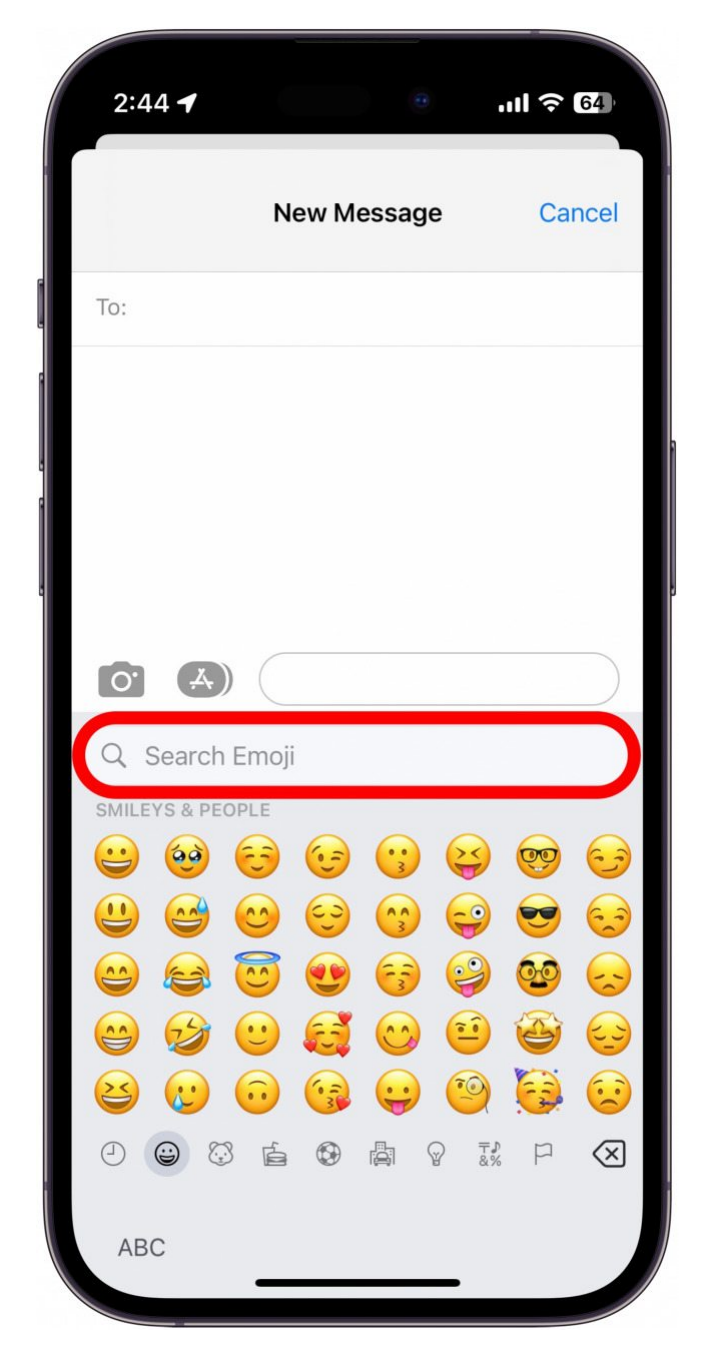

3. Cela peut être un peu un jeu de devinettes, mais si vous recherchez quelque chose comme « gâteau d'anniversaire », « drapeau des États-Unis » ou « confus », le clavier emoji réduira les emojis en fonction de votre recherche, et vous devriez pouvoir trouver ce que vous cherchez.

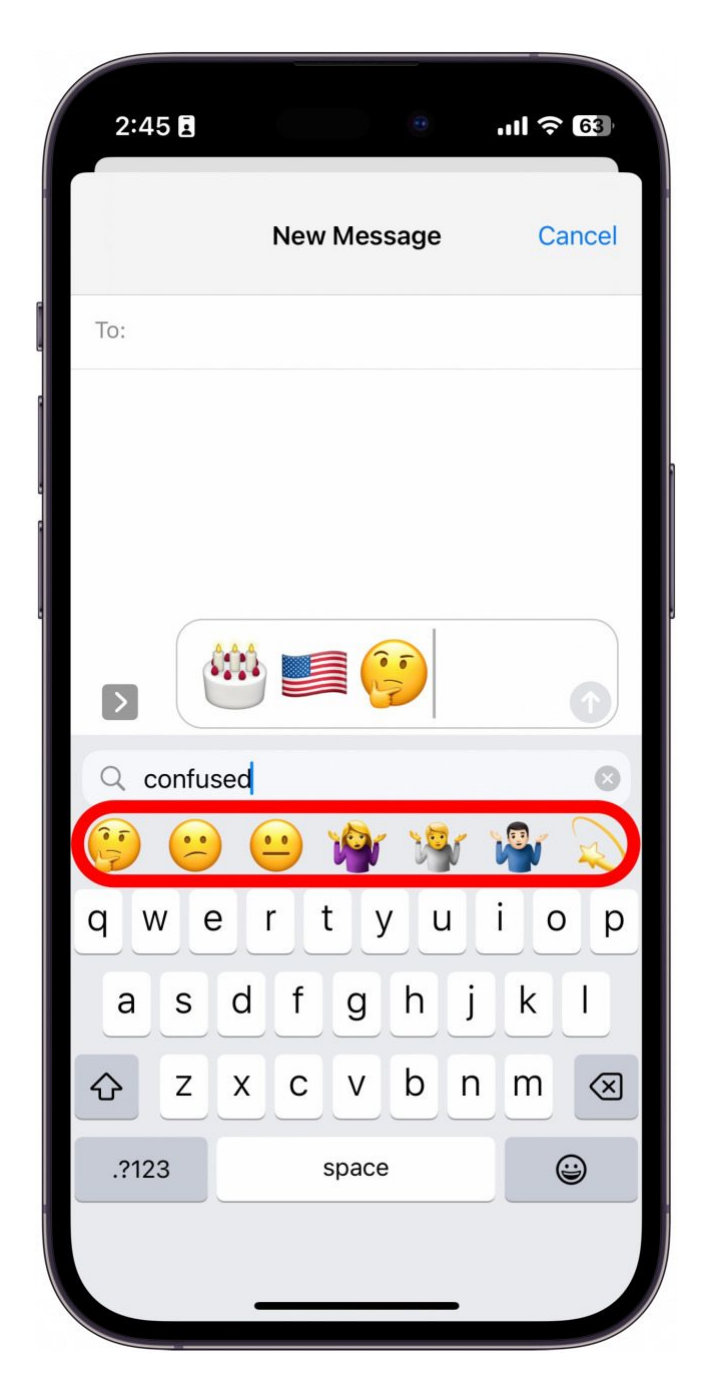

#### **Vous appréciez votre astuce du jour?**

Si vous souhaitez en savoir plus sur l'abonnement payant premium de l'iPhone Life, [cliquez ici](https://insider.iphonelife.com/?t_ch=email&t_sch=daily&t_cmp=intext&utm_source=daily&utm_medium=email&utm_campaign=intext)

Et voilà; Plus besoin de faire défiler des tonnes d'emojis pour trouver celui que vous voulez!

Pour connaître les noms des emojis afin de faciliter vos recherches, consultez notre article sur la façon de faire en sorte [que votre iPhone vous lise les noms des emojis.](https://www.iphonelife.com/blog/31961/tip-day-find-out-what-those-emojis-are-called)

Si vous recherchez une image à envoyer par texte, consultez notre article sur [la façon d'inverser la recherche](https://www.iphonelife.com/content/how-to-reverse-image-search-your-iphone) [d'images](https://www.iphonelife.com/content/how-to-reverse-image-search-your-iphone).

Assurez-vous également de consulter notre conseil du jour gratuit pour [d'autres](https://www.iphonelife.com/dailytips/index.php?utm_source=dailytip&utm_medium=email&utm_content=tip-intro-link) didacticiels sur les appareils Apple.

*Recherche et mise en page: Michel Cloutier*

*CIVBDL 20230925 "C'est ensemble qu'on avance"*